# **HALF-YEARLY EXAMINATION – 2011/12 Track 3 (JL)**

**Boys' Secondary, Kirkop**

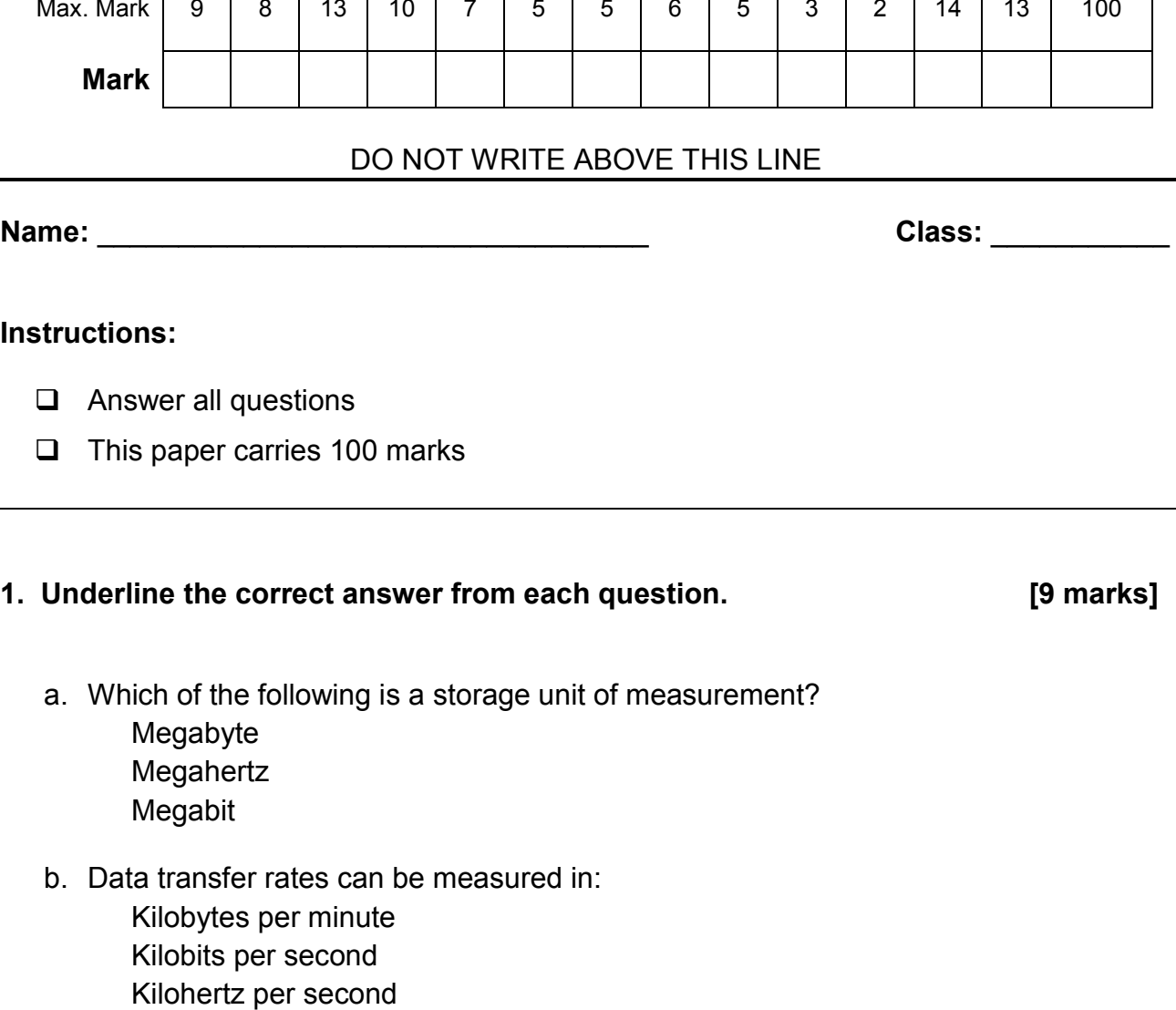

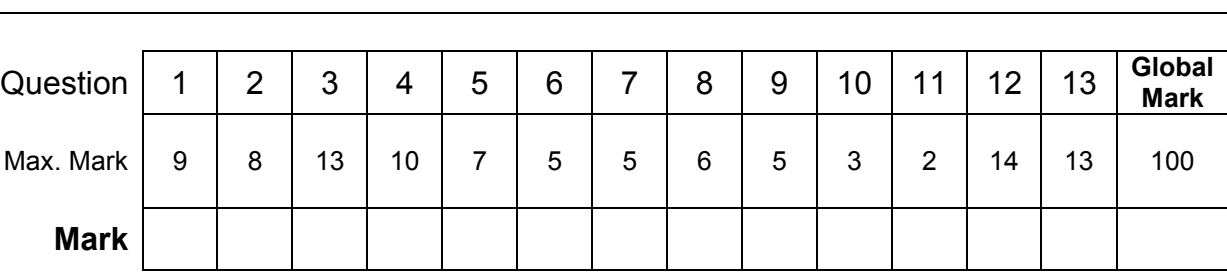

# **Instruction**

c. Which of the following can be used to connect to the internet?

An external hard disk

Mobile phone A speaker

**Mark** 

**FORM 3 ICT ICT TIME: 1h 30min** 

**KULLEĠĠ SAN BENEDITTU**

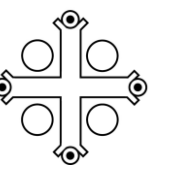

- d. Which of the following is a type of internet connection?
	- Infrared Broadband **Bluetooth**
- e. What do **Windows** and **Linux** have in common? They are application software They are operating systems They are hardware devices
- f. Which measure should **primarily** be carried out to protect information on a PC? A username and password to log in A router to secure the computer from online attack Keep the computer in a locked room
- g. Which of the following has the **smallest** storage capacity?
	- A 100 MB hard disk A 100 KB hard disk A 100 TB hard disk
- h. Which of the following can be used to store files and folders permanently? A network drive RAM A network adapter
- i. Which of the following is an example of online storage facility? **Dropbox** Mozilla Firefox Google Chrome

# **2. Mark the following with a T (True) or an F (False). [8 marks]**

- a. A dial-up connection is a very fast type of internet connection.
- b. You cannot make changes to read-only files.
- c. The \* and ? are examples of wildcards.
- d. Windows XP is an example of an application software.
- e. The Operating System is usually found on the hard disk.
- f. A DVD can hold less data than a CD.
- g. A floppy disk can hold 650 MB of data.
- h. This icon shows the default printer.

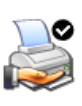

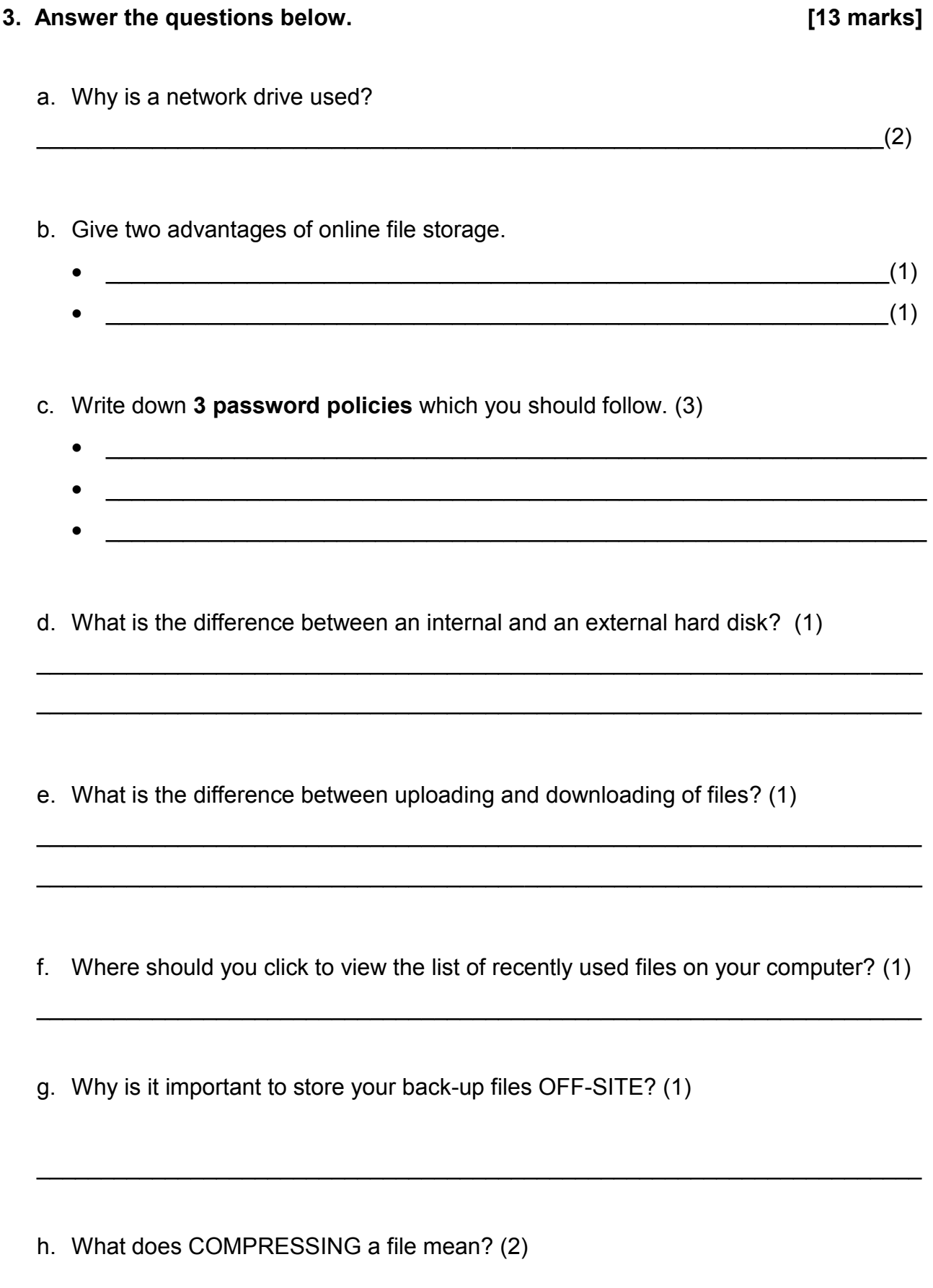

\_\_\_\_\_\_\_\_\_\_\_\_\_\_\_\_\_\_\_\_\_\_\_\_\_\_\_\_\_\_\_\_\_\_\_\_\_\_\_\_\_\_\_\_\_\_\_\_\_\_\_\_\_\_\_\_\_\_\_\_\_\_\_\_\_\_\_\_\_

### **4. Look at the icons below. What is the name of the file that Jonas needs to click**

**on if he wants to open the file types below? [10 marks]** 

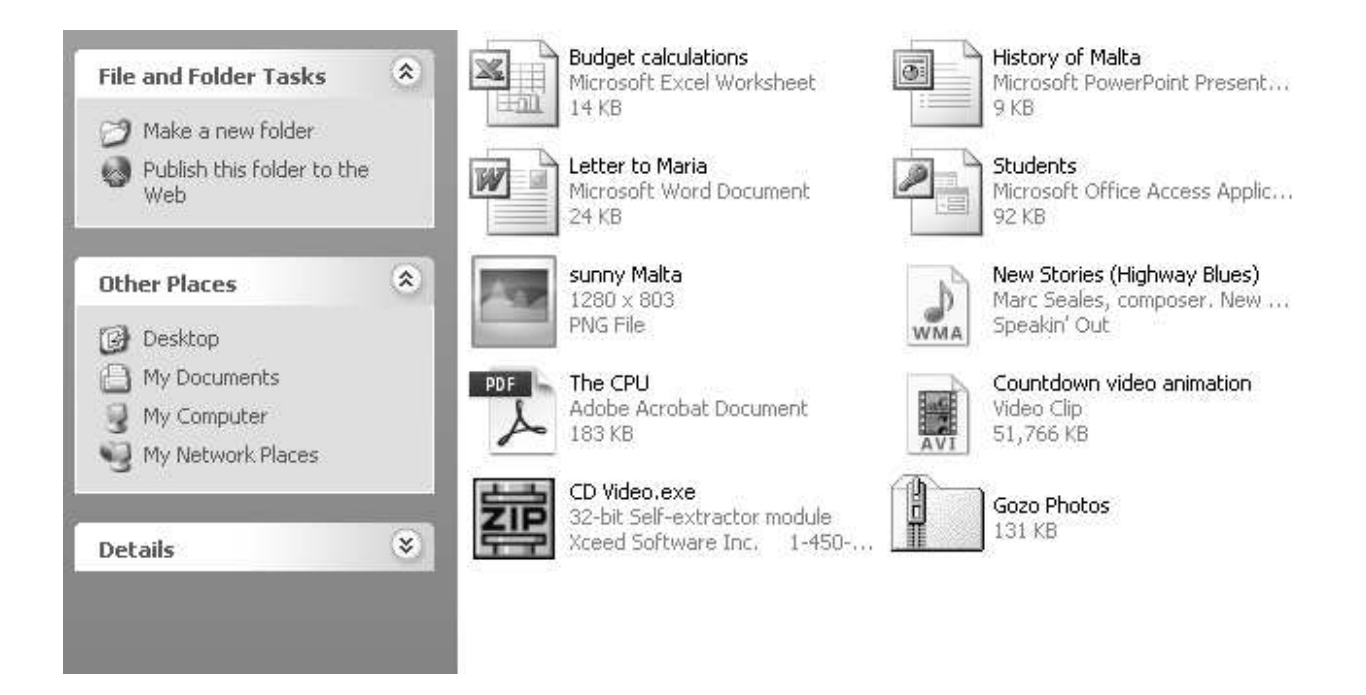

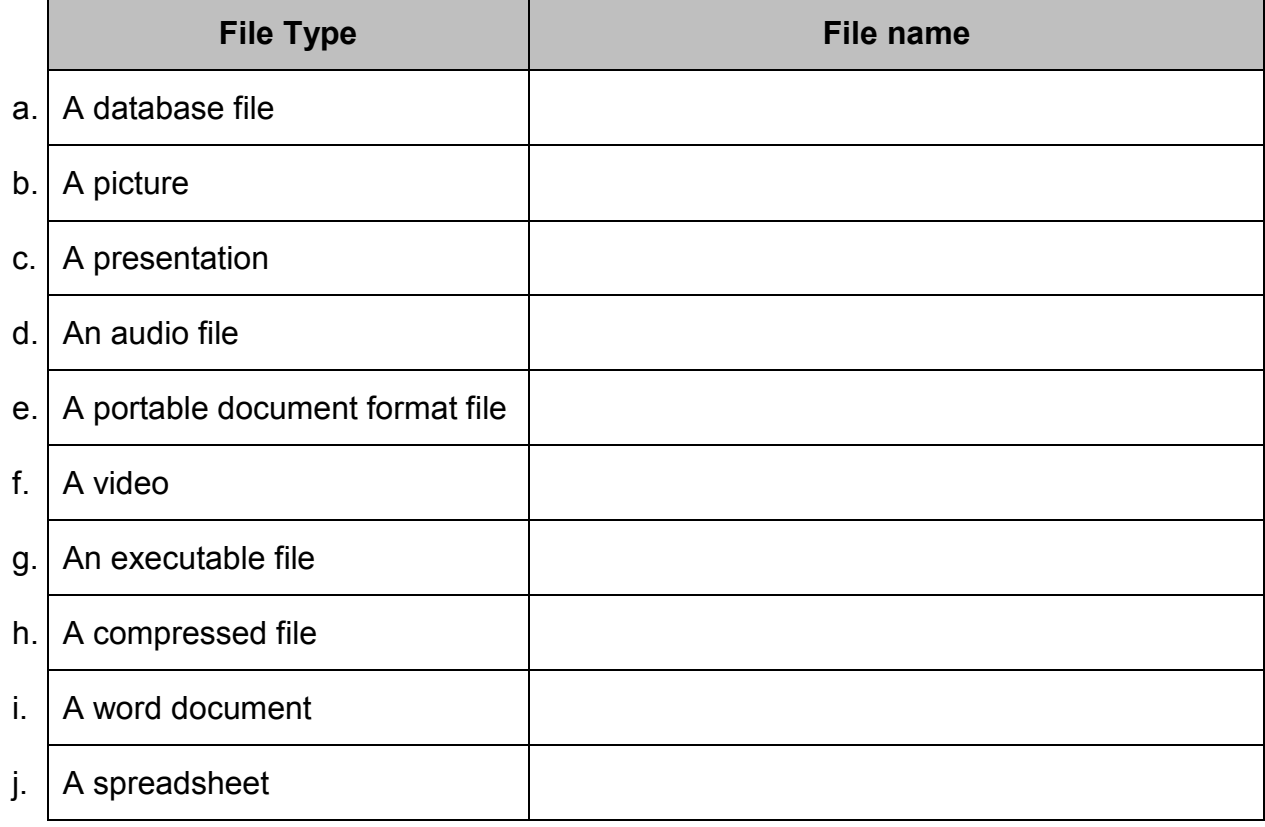

**5. Look at the pictures below. Match the correct picture with its name. [7 marks]**

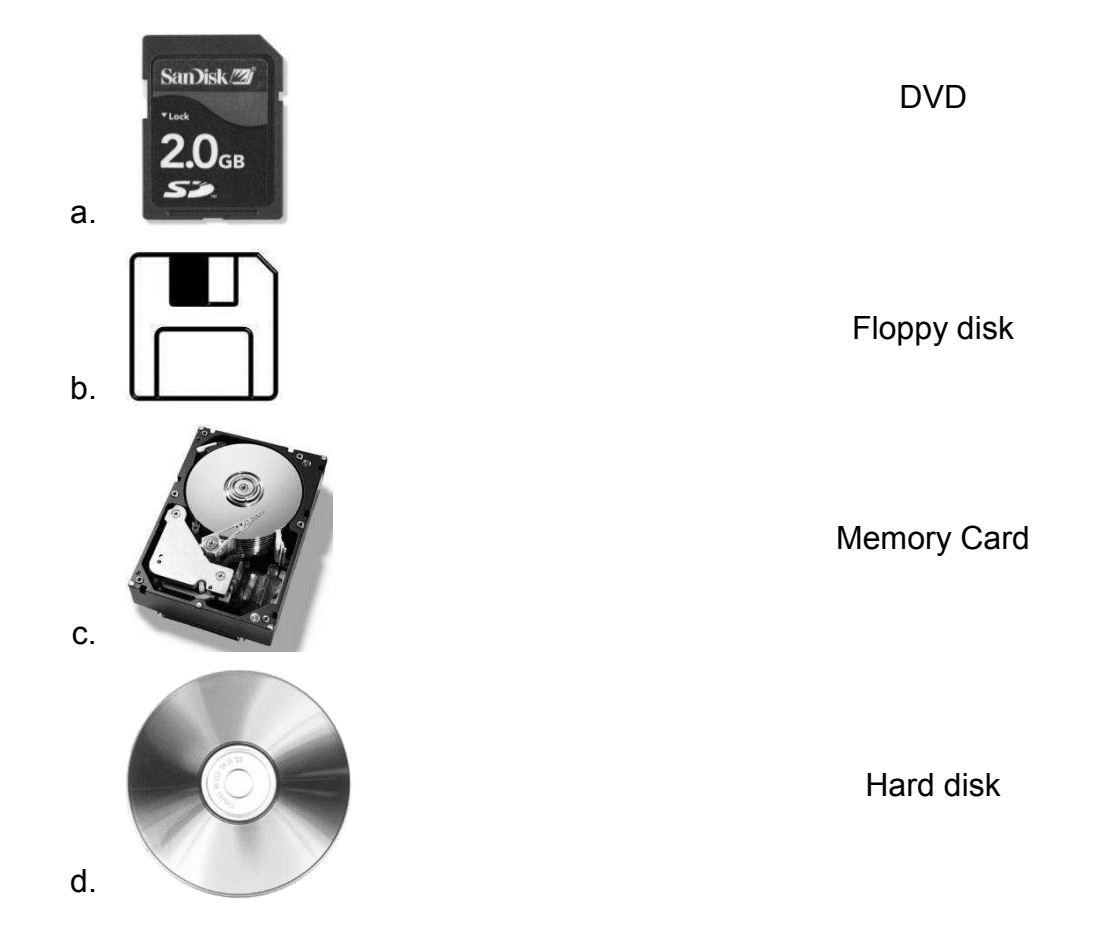

- e. What are the devices shown in the above pictures called?
- f. List two other similar devices which are not listed above.
	- $\mathcal{L}_\text{max} = \mathcal{L}_\text{max} = \mathcal{$

 $\overline{\phantom{a}}$  , and the contribution of the contribution of the contribution of the contribution of the contribution of the contribution of the contribution of the contribution of the contribution of the contribution of the

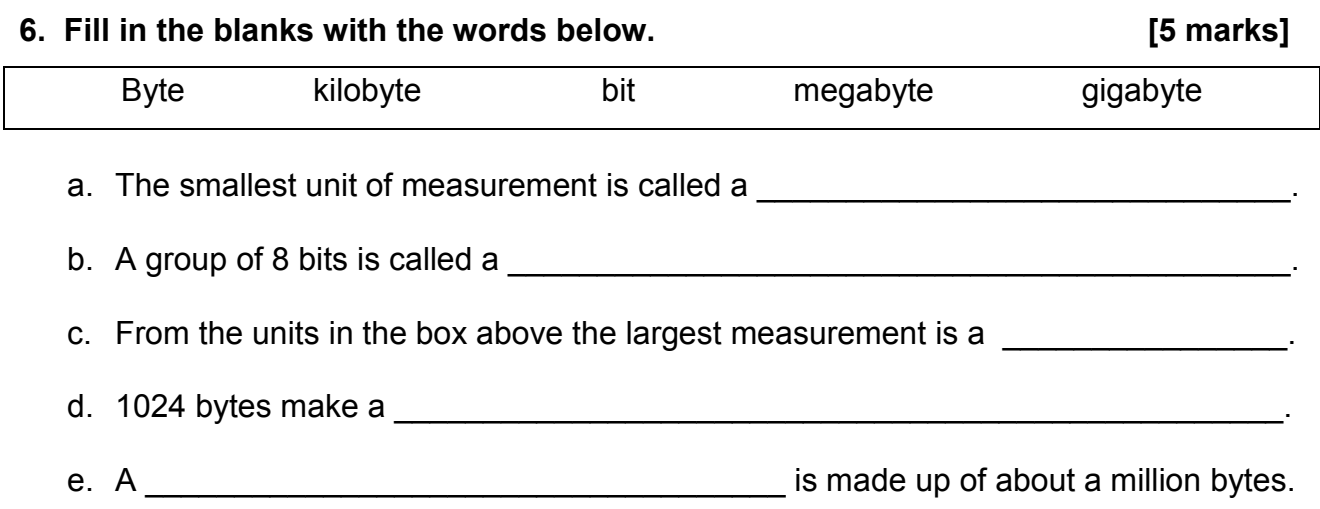

### **7. This question is about Search. [5 marks]**

Ron wants to look for a file of which he has the following information. Fill in the diagram with the following information, in order to help Ron search for the file. All the information must be included in the search.

- $\triangleright$  File starts with letter F.
- $\triangleright$  File's name is 6 letters long in all.
- $\triangleright$  File was created using MS PowerPoint.
- $\triangleright$  File is about 1.77MB.
- $\triangleright$  File was created in January 2012.

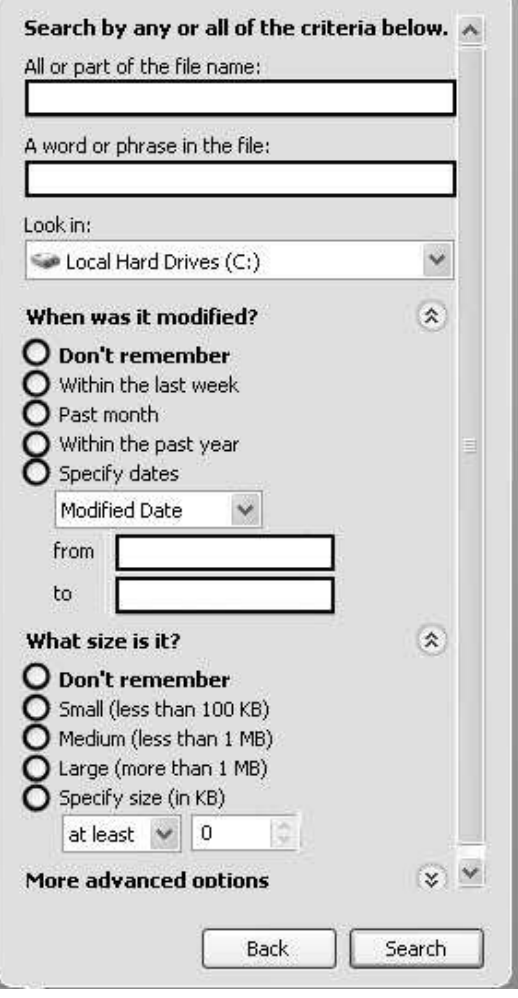

# **8. Answer using the picture. (6 marks)**

- a. The file's name is \_\_\_\_\_\_\_\_\_\_\_\_\_\_\_\_.
- b. The extension is  $\frac{1}{\sqrt{1-\frac{1}{2}}}\cdot\frac{1}{\sqrt{1-\frac{1}{2}}}\cdot\frac{1}{\sqrt{1-\frac{1}{2}}}\cdot\frac{1}{\sqrt{1-\frac{1}{2}}}\cdot\frac{1}{\sqrt{1-\frac{1}{2}}}\cdot\frac{1}{\sqrt{1-\frac{1}{2}}}\cdot\frac{1}{\sqrt{1-\frac{1}{2}}}\cdot\frac{1}{\sqrt{1-\frac{1}{2}}}\cdot\frac{1}{\sqrt{1-\frac{1}{2}}}\cdot\frac{1}{\sqrt{1-\frac{1}{2}}}\cdot\frac{1}{\sqrt{1-\frac{1}{2}}}\cdot\frac$
- c. The size is  $\frac{1}{\sqrt{1-\frac{1}{2}}}\cdot$
- d. The last time that the file was opened -

e. The file can be but it can't be modified (changed).

f. To view hidden files from Windows Explorer, click on **Menu**, Folder options, View.

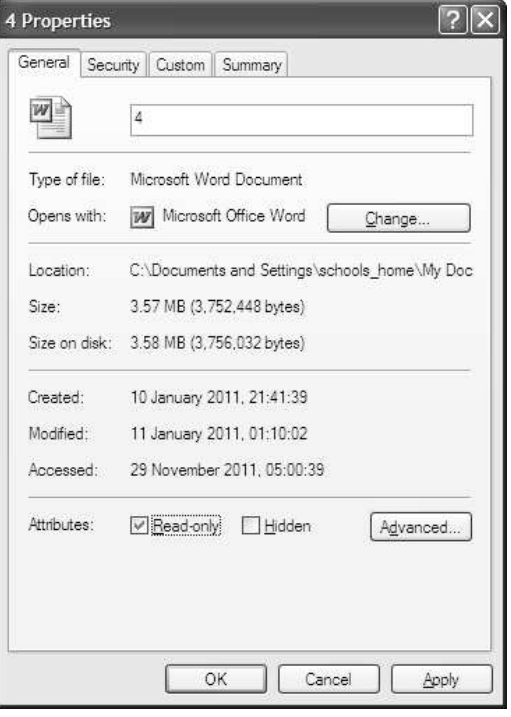

**The following questions are about MS Word.** 

**9. Match the non-printing formatting marks and symbols to the description.** 

**[5 marks]** 

D C & B & B Q | ♥ L | X & B ♂ | 9 - C - | & <mark>B ⊞ B I + +</mark> Q <mark>1 |</mark> **1**  Snowboarding is a sport that involves descending a slope that is covered with snow on a snowboar 2 attached to a rider's feet using a special boot set onto mounted binding. The development of snowboarding was inspired by skateboarding, sledding, surfing and skiing. It was developed in the U.S.A. in the 1960s and the 1970s and became a Winter Olympic Spor ® in 1998. **3 4 5**  a. Space \_\_\_\_\_\_\_\_\_\_ b. Tab \_\_\_\_\_\_\_\_\_\_ c. Enter \_\_\_\_\_\_\_\_\_\_ d. Show/Hide command e. Registered Mark **10. Questions about HYPHENATION. [3 marks]**  a. What is hyphenation?  $\times$ **Hyphenation**  $\frac{1}{2}$  , and the set of the set of the set of the set of the set of the set of the set of the set of the set of the set of the set of the set of the set of the set of the set of the set of the set of the set of the set Automatically hyphenate document  $\overline{\phantom{a}2)}$ Hyphenate words in CAPS  $0.63 \text{ cm}$ Hyphenation zone:  $\ddot{\ddot{}}$ b. Where in the dialog box should you  $\frac{1}{4}$ Limit consecutive hyphens to: No limit tick to allow hyphenation? (1) Manual... OK Cancel

# **11. This question is about templates. [2 marks]**

- a) Which of these pictures shows a MS WORD template file?
- b) What is the MS Word template's extension?

 $\frac{1}{2}$  , and the set of  $\frac{1}{2}$ 

# **12. This question is about STYLES and FORMATTING. [14 marks]**

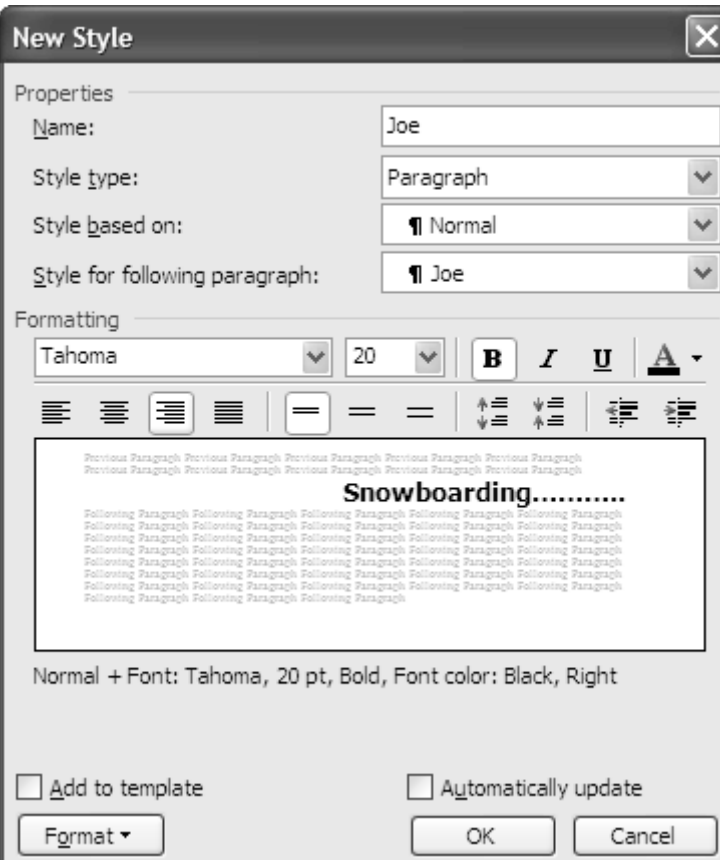

# Picture A | | Picture B

i) Where in the Menu should you click to get this dialog-box.? \_\_\_\_\_\_\_\_\_\_\_\_\_\_\_\_\_

# **ii) Answer the questions using the above dialog-box :**

- a. Name of new style:
- b. Is it a Paragraph or Character type:
- c. Font type:

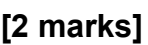

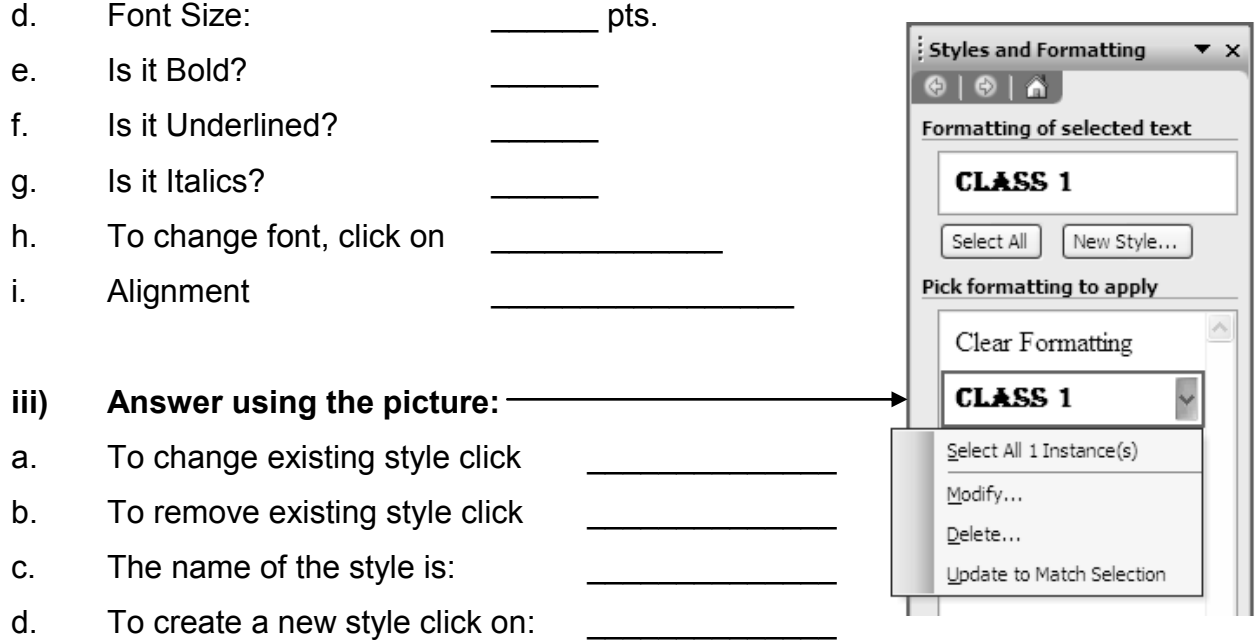

# **13. This question is about Tables. Answer the following questions. (13 marks)**

Maria created a table using MS Word.

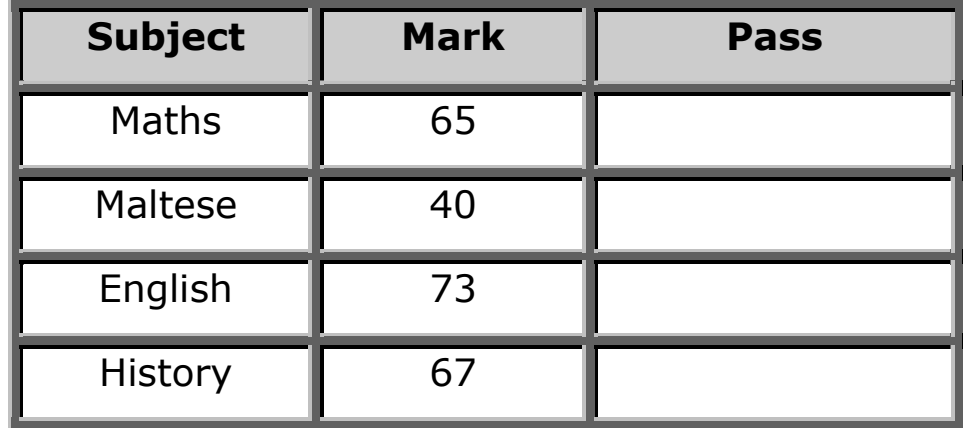

a. Fill in the dialog box with the no. of columns and rows. (2 marks)

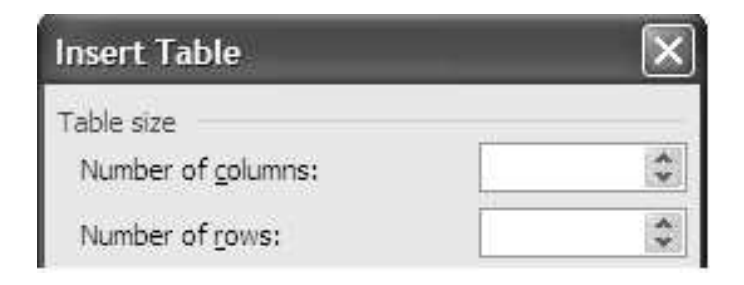

- b. How do we delete a row? Put numbers accordingly.(2 marks)
	- Highlight row. The contract of the Click on Row.
	- **Click on Delete. Click on Table Menu.** Click on Table Menu.
- c. How do we insert a row after ENGLISH? (2 marks)
	- 1. Highlight row named
	- 2. Click on **Menu.**
	- 3. Click on \_\_\_\_\_\_\_\_\_\_\_\_\_\_\_\_\_\_\_.
	- 4. Click on Rows **All Accords**
- d. What is the purpose of this cross? (1mark)

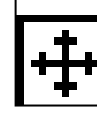

e. Write the label number to show where Maria should click……(6 marks)

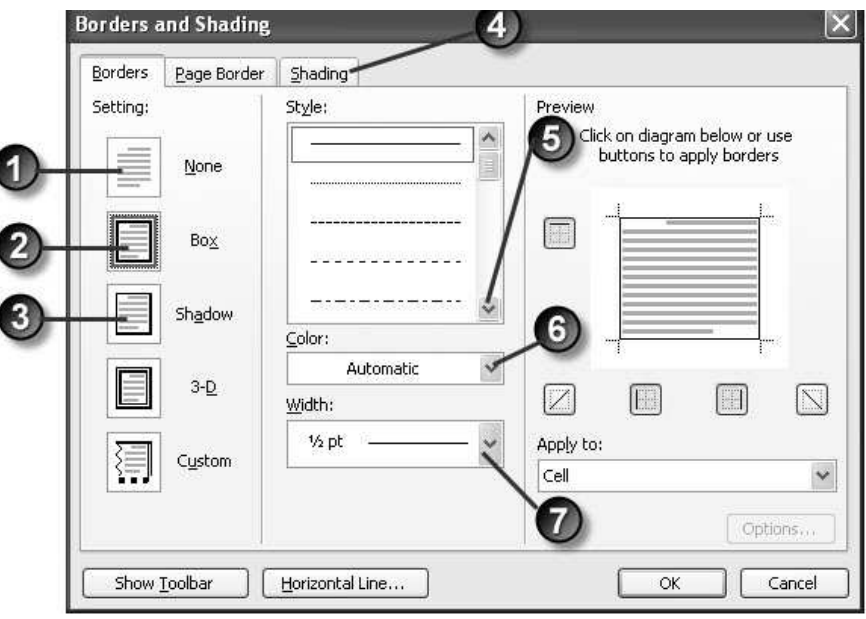

- $i.$  to set the line width to 6pt
- ii. to remove the border of the table iii. to set the border of the cell to red iv. to change the border of cell to dotted v. to change the shading of the cell background \_\_\_\_
- vi. to set a shadowed border to the table